# Общее описание личного кабинета

## Главная

На главной странице отображается общая информация по отчетам, письмам и требованиям:

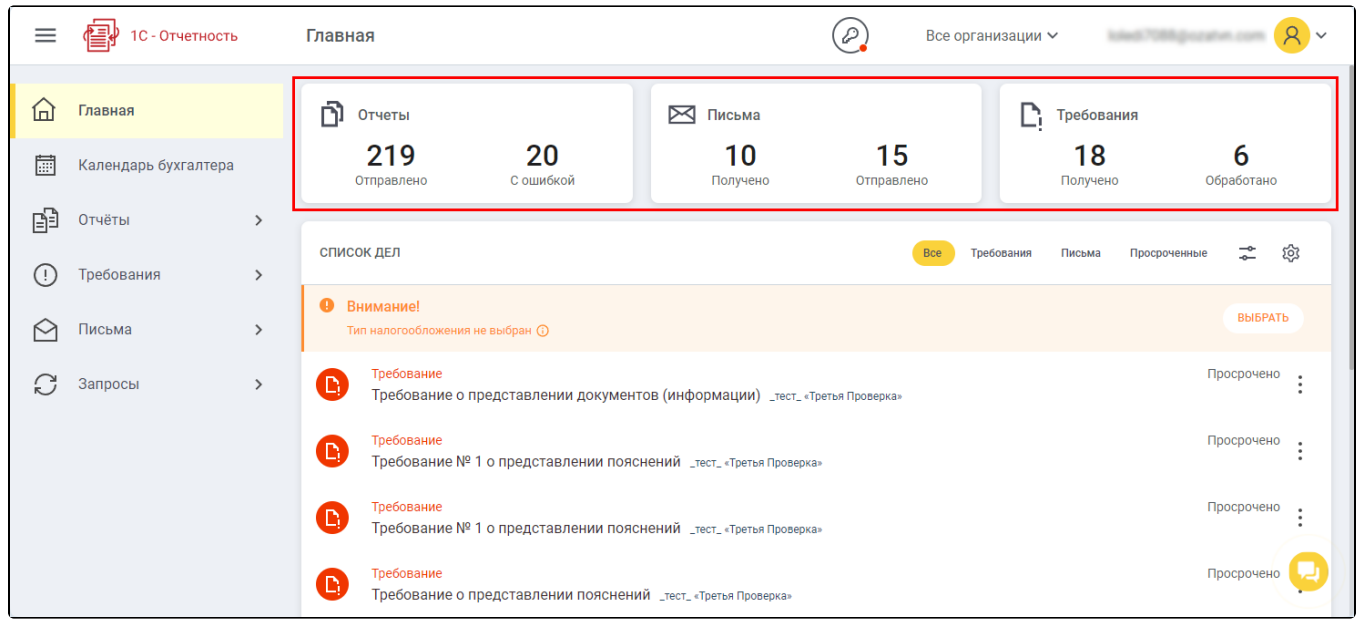

 В списке дел отображаются напоминания о наступлении важных событий, таких как получение писем, требований, а также просроченные события:

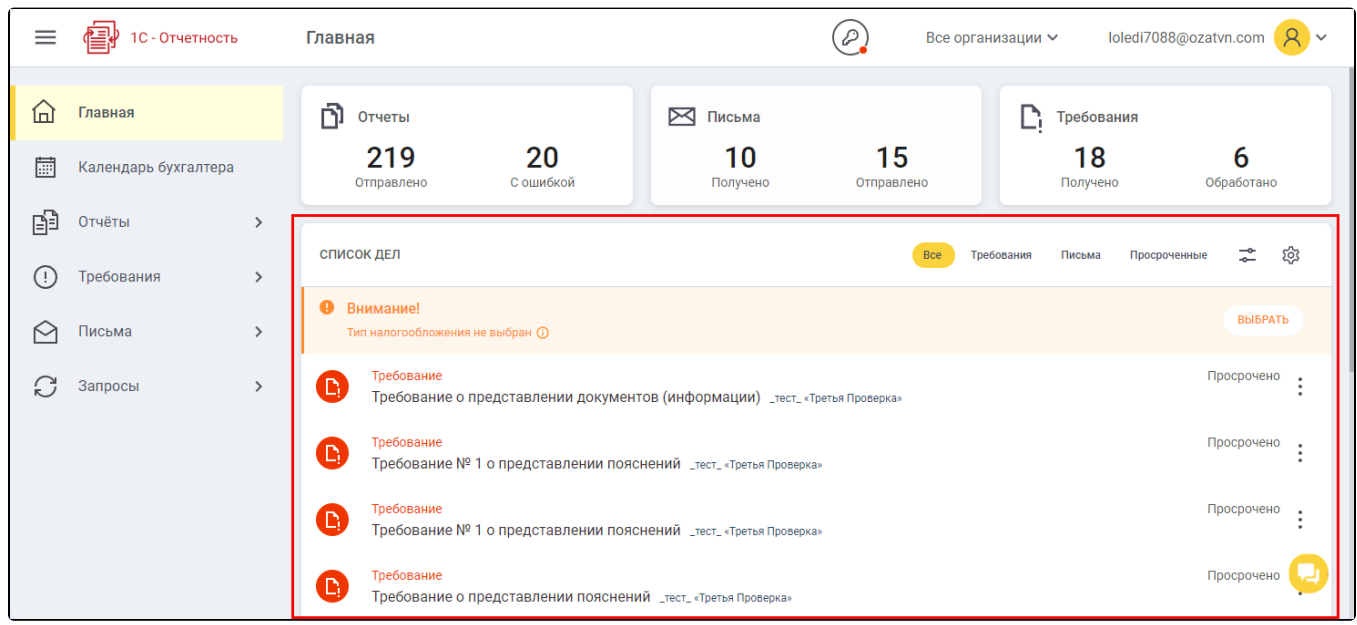

# Меню организаций

Нажав на кнопку Все организации (1) в выпадающем списке можно выбрать одну конкретную организацию. Тогда информация во всех разделах, кроме календаря бухгалтера, будет отображаться только по выбранной организации.

Для удобства в меню есть возможность поиска по наименованию и реквизитам (2):

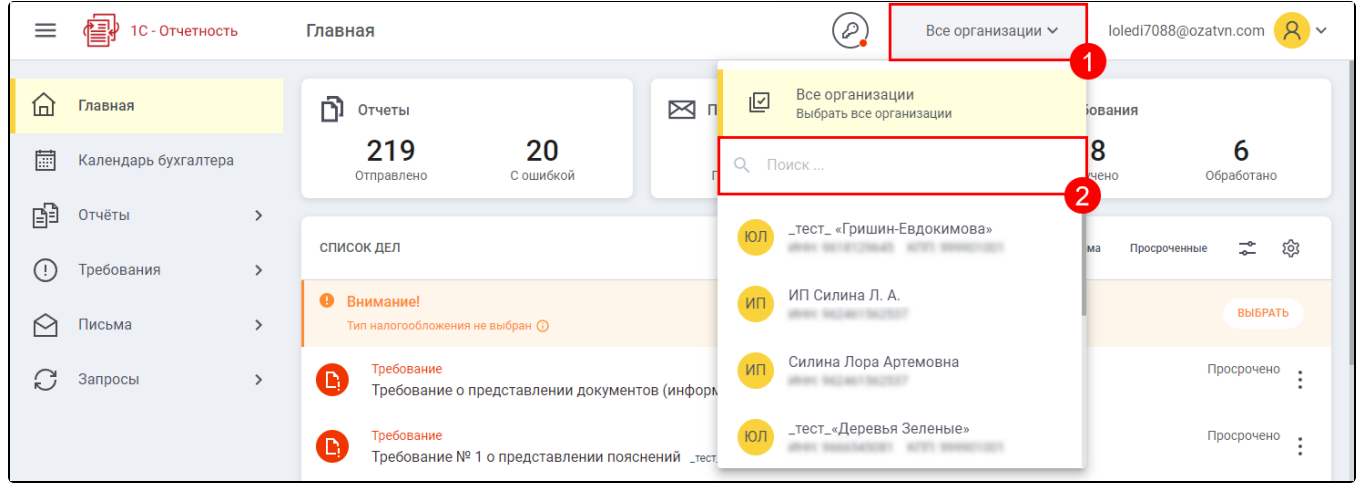

# Календарь бухгалтера

В разделе Календарь бухгалтера можно ознакомиться со сроками сдачи отчетности для всех организаций:

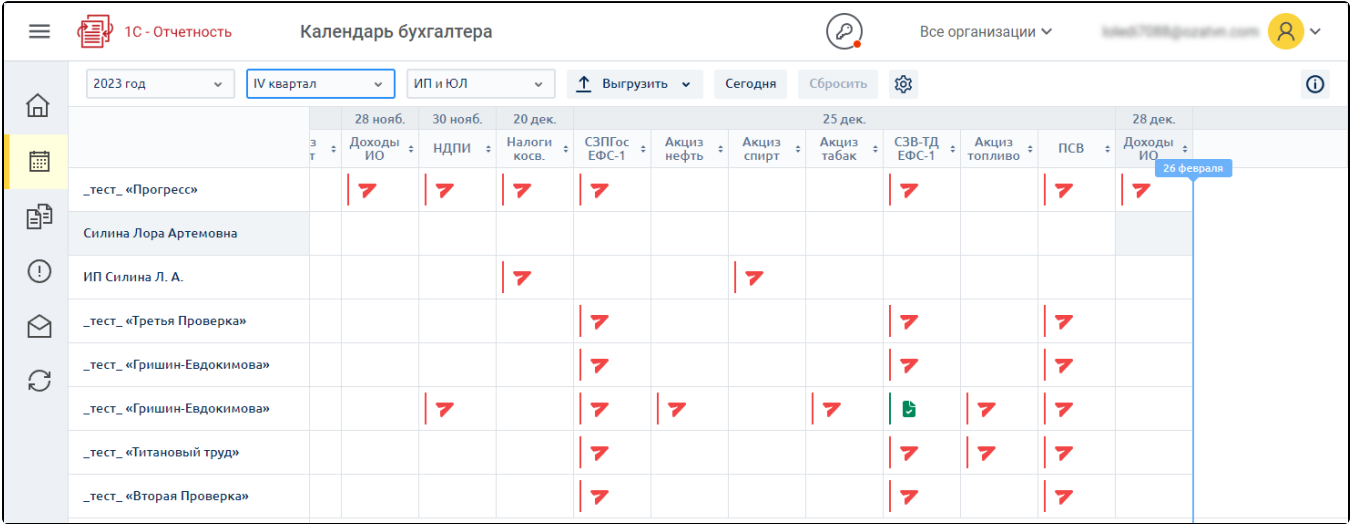

В строке напротив каждой организации отображаются статусы. Ячейки в таблице отображают статус отчета по каждой организации, направлению отчетности и дате срока сдачи отчета. Чтобы ознакомиться со значениями статусов в ячейках таблицы календаря, нажмите кнопку i:

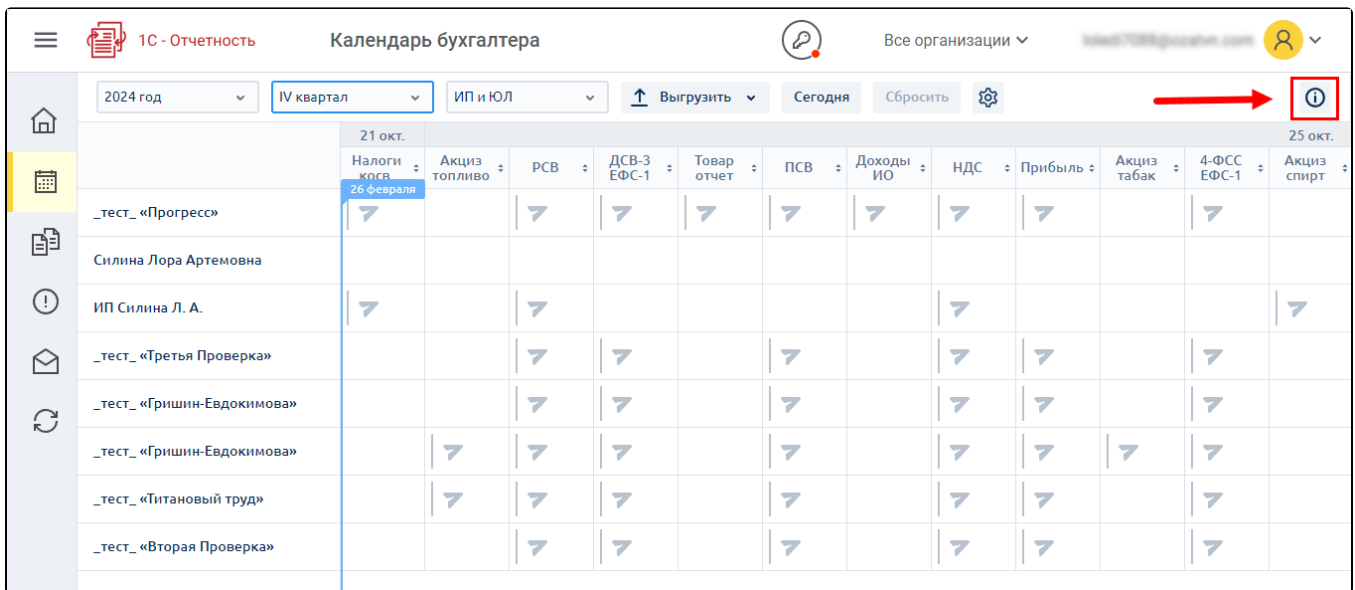

## Раздел Отчеты

В данном разделе отображены все черновики и отправленные отчеты:

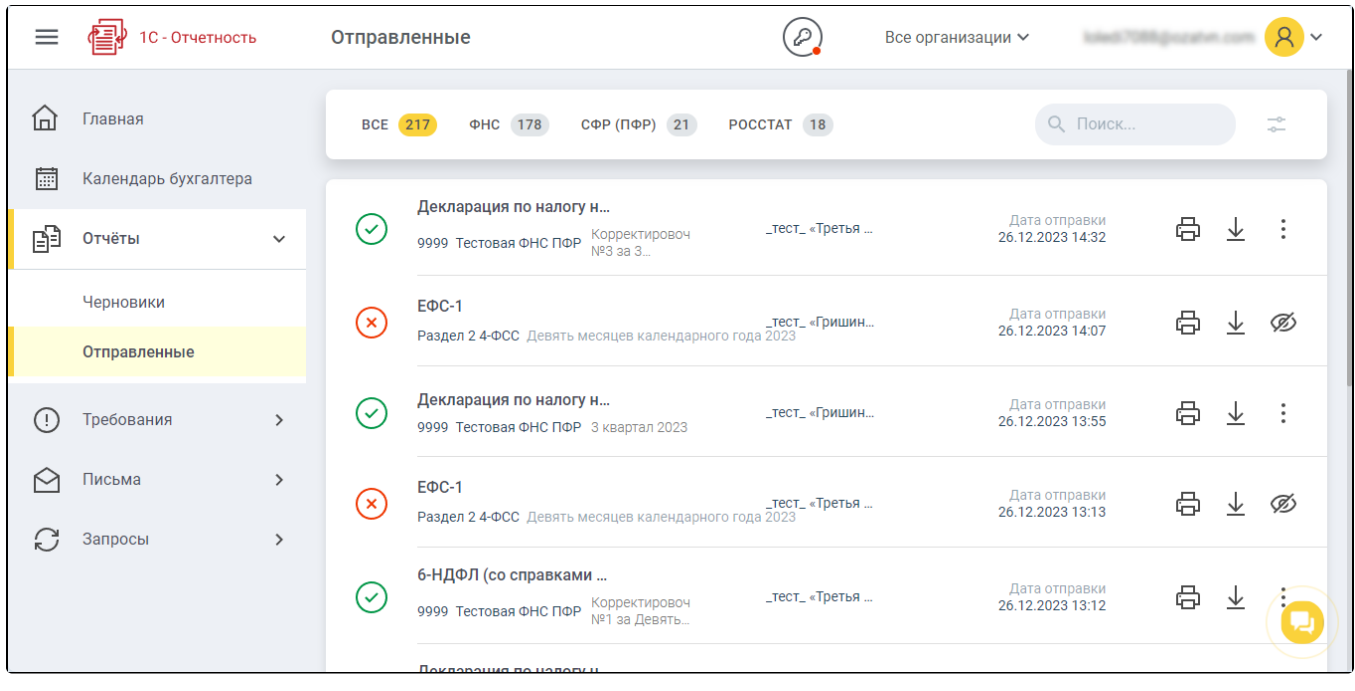

в разделе можно выбрать сортировку по контролирующим органам. Нажав на кнопку -- станет доступна возможность указать необходимый временной интервал:

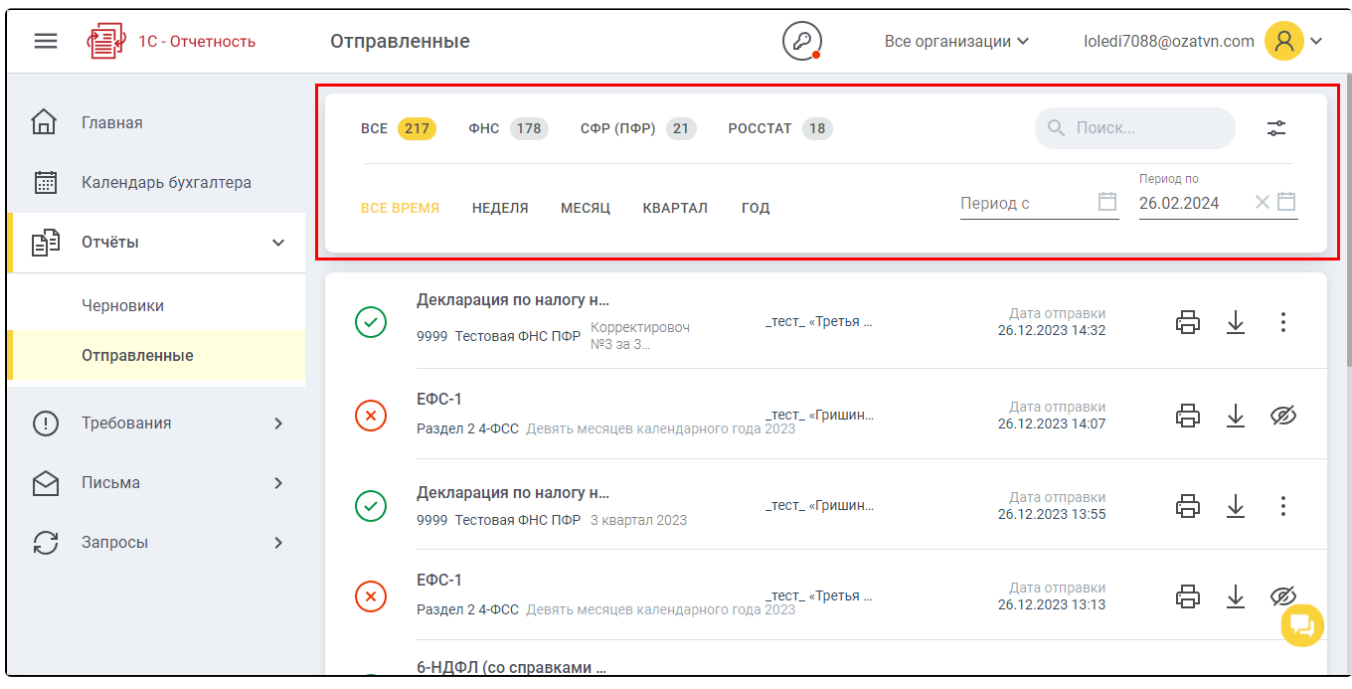

Отчеты в списке можно вывести на печать, скачать, экспортировать документы для банка или скрыть в общем списке:

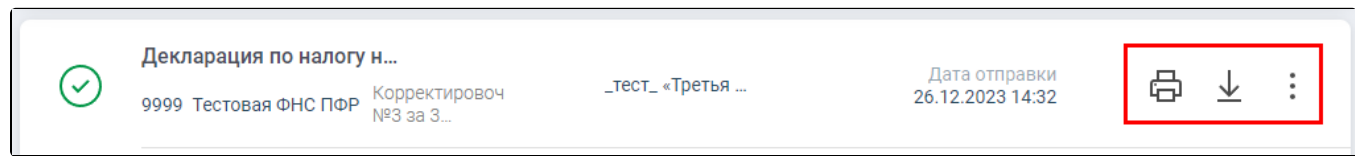

#### При нажатии на отчет отобразится подробная информация:

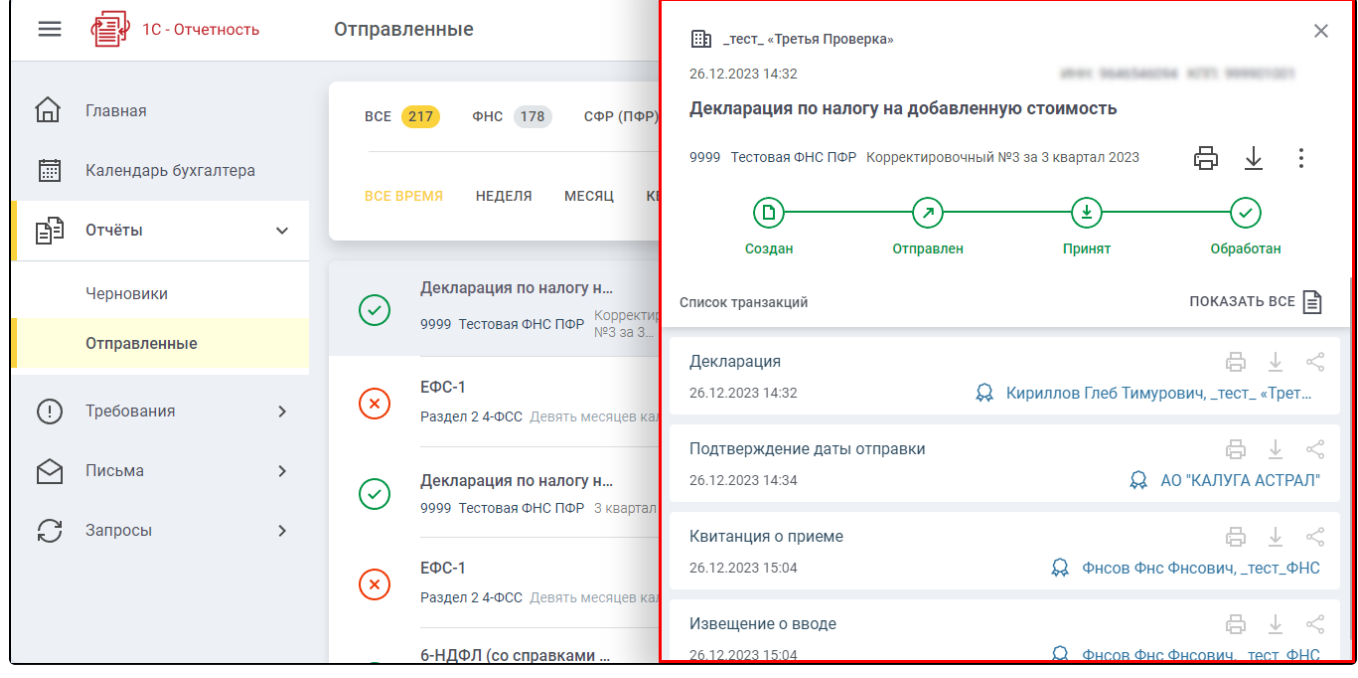

### Раздел Требования

В данном разделе можно ознакомиться с требованиями от контролирующих органов. Для удобства использования можно задать нужный временной интервал:

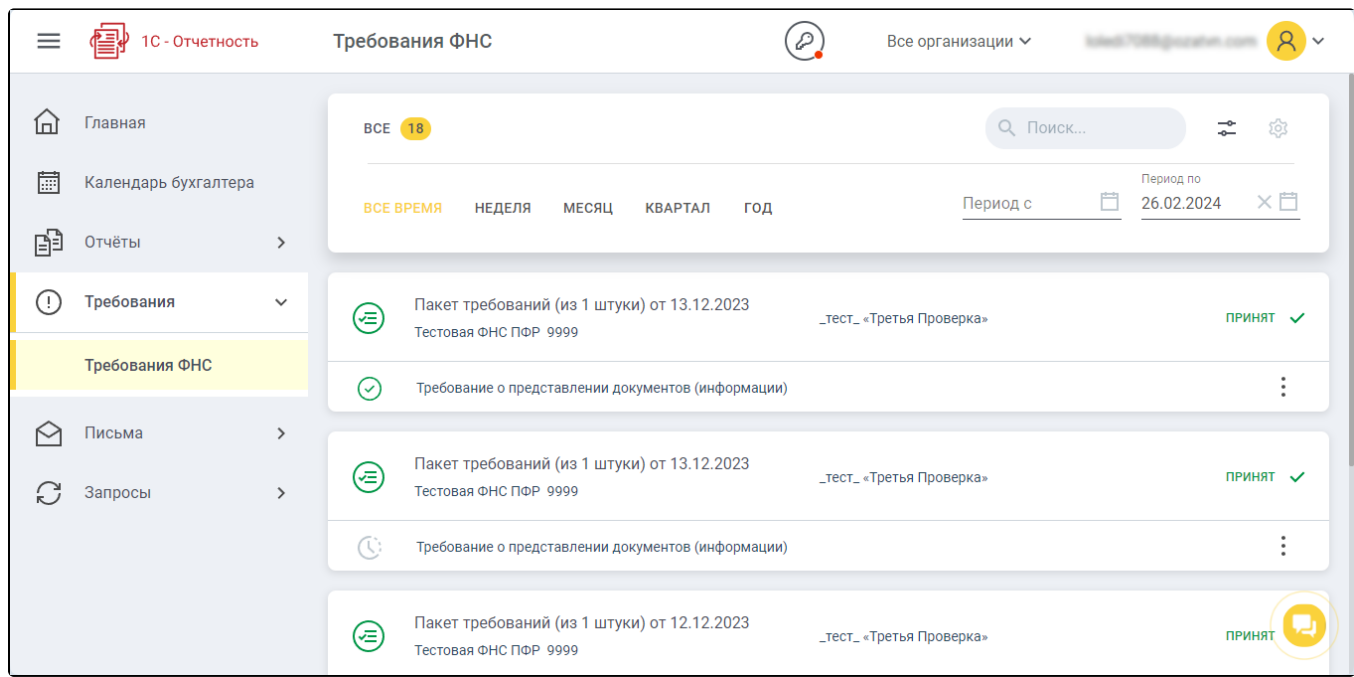

Раздел представлен пакетами, в каждом из которых может быть несколько требований:

,

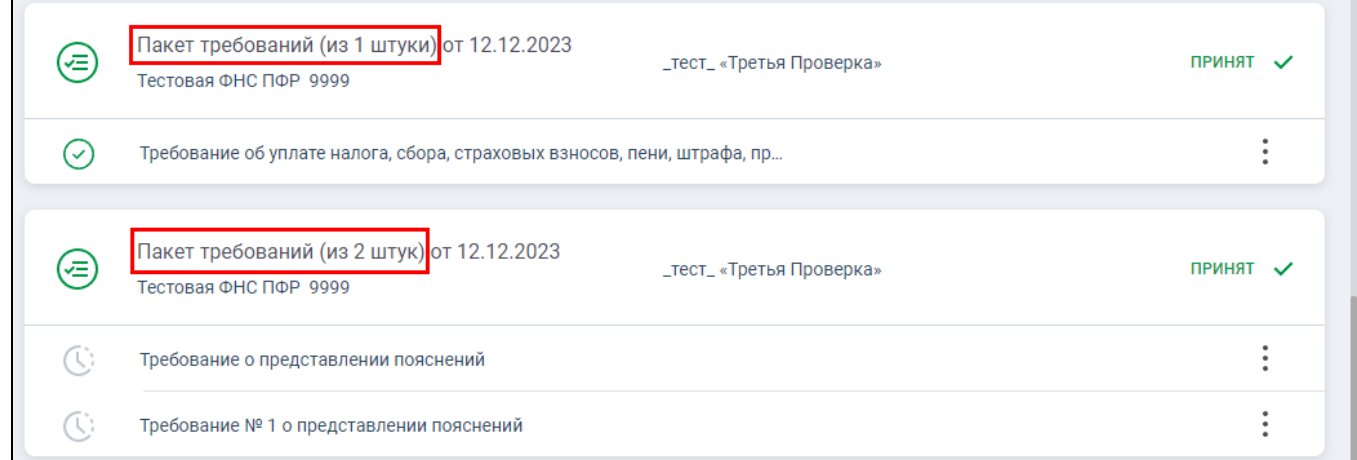

При нажатии на пакет открывается детальная информация с составом пакета и транзакциями по нему:

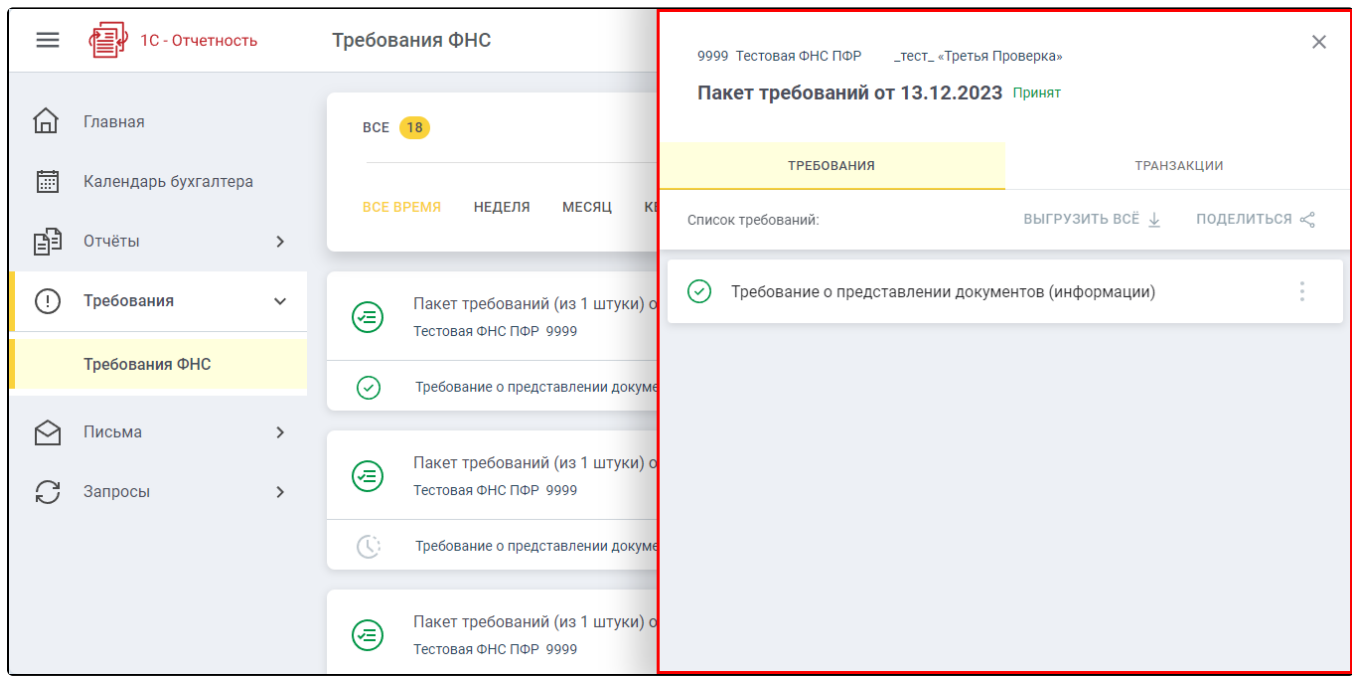

Каждую транзакцию можно распечатать, скачать или отправить по электронной почте, указав сопроводительное сообщение:

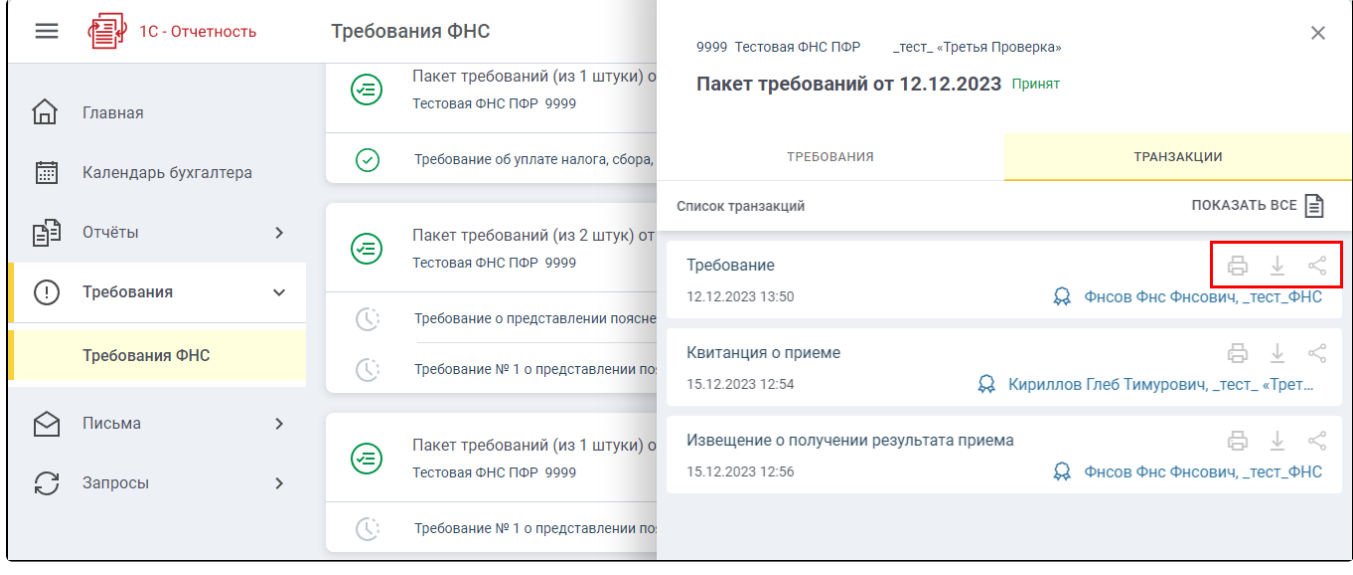

### Раздел Письма

В разделе Письма можно ознакомиться с входящими письмами, массовыми рассылками и отправленными письмами:

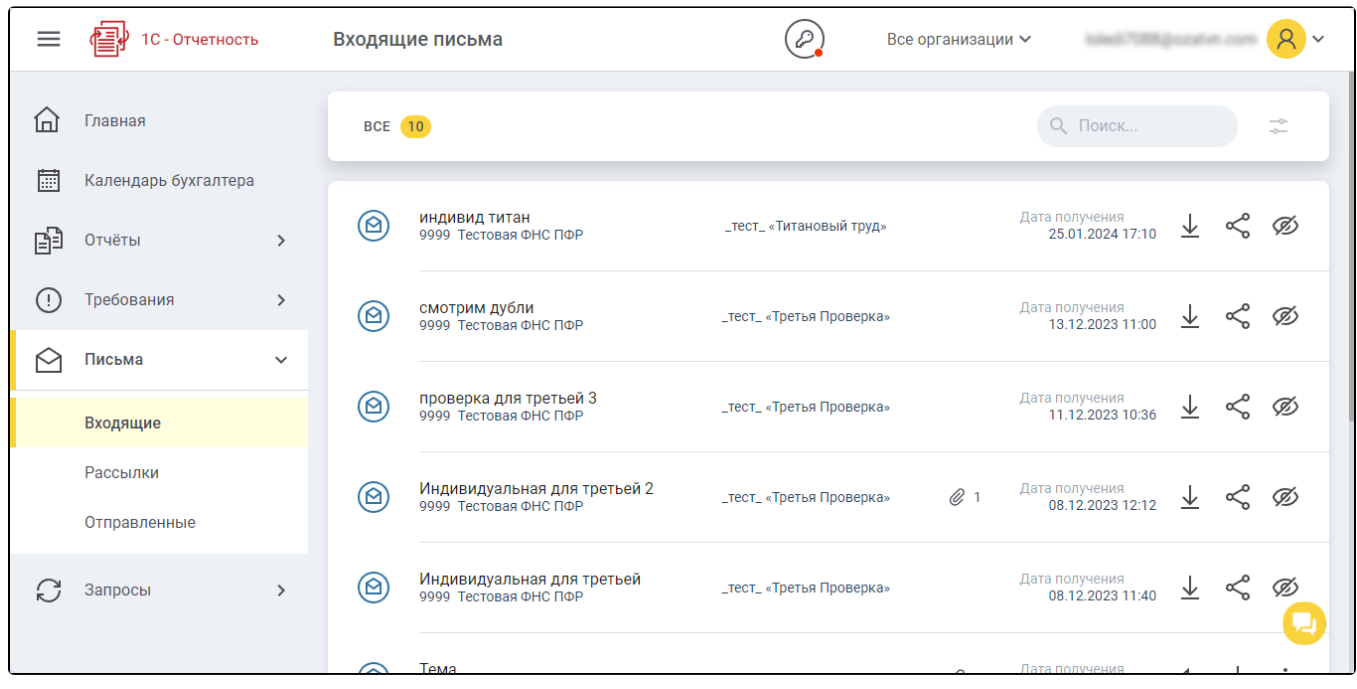

Письма можно скачать, скрыть в списке и поделиться ими по электронной почте, оставив сопроводительное сообщение.

# Раздел Запросы

В разделе Запросы можно запросить выписку из ЕГРЮЛ с подписью и без, а также ознакомиться с ранее полученными выписками:

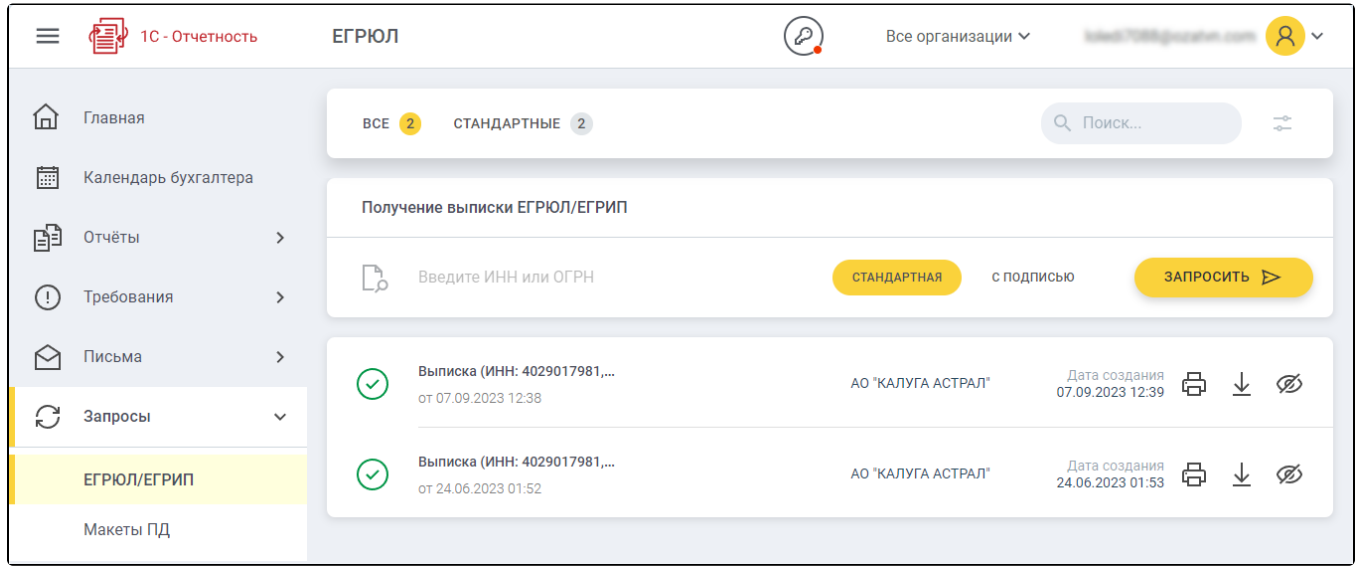

Выписки можно вывести на печать, скачать и скрыть в общем списке.